# DIO-32A User's manual

(R1) Version

DAINCUBE Corp. EtherCAT slave I/O module with Isolated

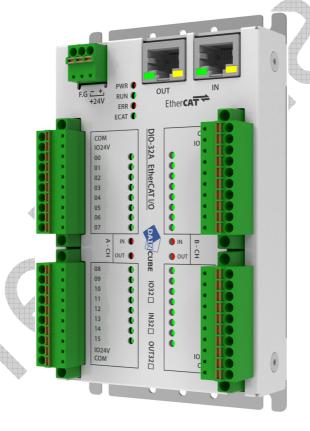

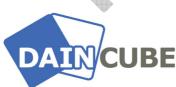

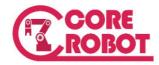

DIO-32A Hardware user's manual Form 140108F-180703— July, 2018

DAINCUBE Corp.

Web: <u>www.daincube.com</u> E-mail: support@daincube.com

Tel: 82-32-329-9783~4 Fax: 82-32-329-9785

#401-701, Bucheon TechnoPark 4-Danji, 655 Pyeongcheon-ro, Wonmi-gu, Bucheon-Si,

Gyeonggi-Do, Republic of Korea

### **Preface**

#### Copyright notice

Copyright © 2005–2018 Daincube. All rights reserved.

Copying of this document, and giving it to others and the use or communication of the Contents thereof, is forbidden without express authority. Offenders are liable to the payment of damages.

All rights are reserved in the event of the grant of a patent or the registration of a utility model or design.

#### Important information

This documentation is intended for qualified audience only. The product described herein is not an end user product. It was developed and manufactured for further processing by trained personnel.

#### **Disclaimer**

Although this document has been generated with the utmost care no warranty or liability for correctness or suitability for any particular purpose is implied. The information in this document is provided "as is" and is subject to change without notice.

#### **Trademarks**

All used product names, logos or trademarks are property of their respective owners.

#### **Product support**

DAINCUBE Corp.

Web: www.daincube.com

E - MAIL: support@daincube.com

### Safety precautions

Be sure to observe all of the following safety precautions.

Strict observance of these warning and caution indications are a MUST for preventing accidents, which could result in bodily injury and substantial property damage. Make sure you fully understand all definitions of these terms and related symbols given below, before you proceed to the manual.

# Symbols

The following symbols may be used in this specification:

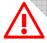

# Warning

Warnings indicate conditions that, if not observed, can cause personal injury.

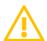

### Caution

Cautions warn the user about how to prevent damage to hardware or loss of data.

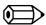

# Note

Notes call attention to important information that should be observed.

# Contents

| 1.                                                | Introduction                                                                                                    | 5                                             |
|---------------------------------------------------|----------------------------------------------------------------------------------------------------|-----------------------------------------------|
| 1.1                                               | . General precautions                                                                                                    | 5                                             |
| 2.                                                | Safety information                                                                                                    | 5                                             |
| 3.                                                | Warranty and warranty coverage                                                                                                    | 6                                             |
| 3.1<br>3.2<br>3.3                                 | . Warranty period                                                                                                    | 6<br>6                                        |
| 4.                                                | Overview                                                                                                    |                                               |
| 4.1<br>4.2                                        | MODEL NO.                                                                                                    | 7                                             |
| 5.                                                | Specifications                                                                                                    | 7                                             |
| 5.1<br>5.2<br>5.3                                 | IO                                                                                                    | 8<br>8                                        |
| 6.                                                | Appearance                                                                                                    | 8                                             |
| 6                                                 | 5.1.1. Power                                                                                                    | 9<br>9<br>.10                                 |
| 7.                                                | Install the product                                                                                                    | 10                                            |
| 7<br>7.3<br>7<br>7.4<br>7<br>7<br>7<br>7.5<br>7.6 | Mounting  7.2.1. Mounting Holes  7.2.2. Din Rail mounting  8. EtherCAT connection  7.3.1. EtherCAT cable  9. EtherCAT Process Data Object  7.4.1. DIO-32A-IO: 16-ch input/16-ch output(NPN)  7.4.2. DIO-32A-IN: 32-ch input  7.4.3. DIO-32A-OUT: 32-ch output (NPN)  9. Isolated Digital Input  1. Isolated Digital Output | .10<br>11<br>12<br>12<br>13<br>13<br>14<br>14 |
| 8.                                                | Wiring                                                                                                    |                                               |
| 8.1<br>8.2<br>8.3<br>8.4                          | Noise Filter                                                                                                    | .16<br>.17                                    |
| 9.                                                | Package                                                                                                    | .19                                           |
| 9.1<br>9.2                                        | <b>5</b>                                                                                                    |                                               |
| 10.                                               | General care and maintenance                                                                                                    |                                               |
| 10.                                               | S .                                                                                                    |                                               |
| 11.                                               | EC directives and standards                                                                                                    | 20                                            |
| 11.                                               | 1. EC directives                                                                                                    | .20                                           |

| 11. | 2.  | Standards                  | С |
|-----|-----|----------------------------|---|
| 12. | Ref | ference list2 <sup>2</sup> | 1 |

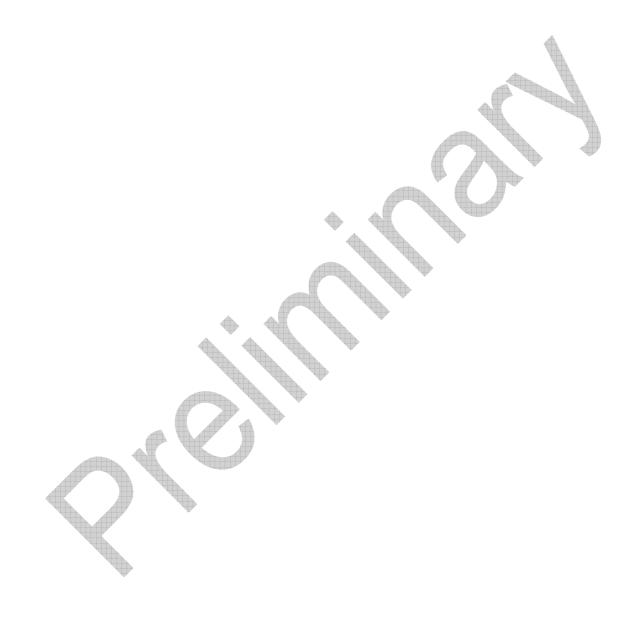

### 1. Introduction

Thank you very much for purchasing our product.

Improper usage or mishandling may result in a product not only being unable to deliver full functions but also produce unexpected troubles or shorten the product's life.

Please read this manual carefully, and operate the product properly by paying attention to its handling. When operating the product, always keep this manual at hand and read the relevant items as required.

### 1.1. General precautions

- Be sure to read this Instruction Manual for proper use of this product.
- Part or all of this Instruction Manual may not be used or reproduced without permission.
- Please take note that we shall not be liable for any effects resulting from using this Instruction manual.
- This manual may be modified when necessary because of improvement of the product, modification or changes in specifications.
- Some drawings in this manual are shown as a typical example and may differ from the shipped product.

# 2. Safety information

- Before unpacking and installing the product or adding devices on it, carefully read all the manuals that came with the package.
- Avoid using product in extreme dust, humidity and temperature conditions. Do not place the product in wet area.
- Before carrying out assembly and adjustment work or maintenance and inspection work of the machine, be sure to disconnect the power cord. Otherwise, electric shock may result.
- After turning OFF power, wait at least five minutes before servicing the product. Otherwise, residual electric charges may result in electric shock.

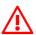

# Warning

- Be sure to check grounding before you use the unit. Danger of personal injury due to electric shock!
- Be sure to use the unit within the voltage range indicated.
- The operator must have a sufficient educational level and must know details of intended use described in the user's manual.
- Be sure to check the wiring to the main unit.
- When the user (customer) extends wiring, malfunction may occur due to faulty wiring. In this case, inspect wiring thoroughly and check it for properness before turning on the power.
- Before operating the unit, be sure to check that there is no danger in or around the operating range.
- Do not allow water or oil to get on the unit and the power cord.
- Install the unit in a place which can endure its weight and conditions while running.
- Take care not to squeeze and thus damage the cable with any object.
- Do not lay the cable over sharp edges to avoid damaging the cable sheath.
- Check the mounting screws regularly so that they are always firmly tightened.
- Never touch terminals directly or internal parts of controller.
- Do not disassemble or modify the product.
- Before carrying out assembly and adjustment work or maintenance and inspection work of the machine, be sure to disconnect the power cord.
- Connect the power supply after completing the adjustment of all the cables and switches.

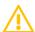

#### Caution

- After the shutdown window, turn off the power supply. Otherwise the components could be destroyed or undefined signals could occur.
- To prevent the equipment from falling to the ground.

DAINCUBE Corp. 5 / 21

- Never lay the device onto unstable surfaces. It could fall to ground and thus be damaged.
- It is recommended to use the unit in an environment where no electrical noise is present.
- In noisy environments, use a filter fitted.
- Never lay the device close to heat sources or into direct sunlight.
- Avoid exposing the device to mechanical vibrations, excessive dust, and humidity or to strong magnetic fields.
- Make sure that no foreign objects or liquids can penetrate into the device.
- Wipe the power plug with a clean, dry cloth periodically to eliminate dust.
- Always pay special attention to the robot's movement in the Teaching Mode.

# 3. Warranty and warranty coverage

The DIO-32A that you purchased has been delivered upon completion of our strict shipping test.

## 3.1. Warranty period

The warranty period is as follows:

> 12 months after our shipment.

### 3.2. Scope of the warranty

Where a defective condition occurs during proper use conditions and obviously under the responsibility of the manufacturer, within the term above, we shall repair the product without charge.

However, any items that apply to the following are excluded from the warranty coverage.

- The warranty is not valid if the defect is due to accidental damage, mishandling, misuse, voltage fluctuation, high/low voltage or natural disaster.
- If the product is repaired or tried to repair from unauthorized personal/Repair Shop.
- If the product serial number is tempered.
- The product is defective due to wear of parts, which can be considered as consumable parts by the nature. (such as a cable)
- Defects resulting from changes over time such as natural color fading of paint.
- Defects resulting from mishandling or improper use.
- Defects resulting from an inadequacy or error in maintenance and inspection.
- Defects resulting from the use of any part other than our genuine parts.
- Defects resulting from a modification not approved by us or our dealers.

Only a delivered product shall be singly warranted, and no damage induced by the defect of the delivery product can be warranted. For repair, transport the product to our factory.

# 3.3. Service coverage

The cost of a delivered product does not include expenses for program creation and engineer dispatching. Therefore, the following are charged separately even within the warranty term:

- Maintenance and inspection.
- Technical guidance and technical training in the operating instructions.
- Technical guidance and technical training on program-related matters such as program creation.

DAINCUBE Corp. 6 / 21

### 4. Overview

This section briefly describes the features, configuration, and usage of the DIO-32A (EtherCAT I/O).

#### 4.1. Features

- Simple and intuitive design for user-friendly use.
  - Various mounting methods are available.
  - Slim and compact size requires a small mounting space.
- Reverse voltage, overcurrent, over voltage (surge) protection circuit built-in.
- On the fly processing: EtherCAT
- Powerful MCU handles efficient network traffic.
- Distance between Stations up to 100 m (100BASE-TX)
- Support daisy chain connection
- EtherCAT conformance test tool verified
- Removable terminal block connector
- LED indicators for the I/O status
- Built-In digital I/O
- RoHS compliant

#### 4.2. MODEL NO.

This section describes the DIO-32A product type.

| Model       | I/O                           | Contents                                         |
|-------------|-------------------------------|--------------------------------------------------|
| DIO-32A-IN  | 32-ch input                   | ➤ Bi-directional input isolated by photo coupler |
| DIO-32A-OUT | 32-ch output(NPN)             | > TR (NPN) output isolated by photo coupler      |
| DIO-32A-IO  | 16-ch input/16-ch output(NPN) | ➤ 16 channel input / 16 channel output module    |

Confirm that the model number described on the product is exactly what you ordered.

# 5. Specifications

### 5.1. General

| Item                   | Contents                                                                                                  |
|------------------------|----------------------------------------------------------------------------------------------------|
| Power Supply           | > 12~26Vdc                                                                                                |
| Connectors             | <ul><li>→ 3-PIN 3.5 mm terminal * 1 (Power) : Reverse Protection</li><li>→ RJ-45 * 2 (EtherCAT)</li></ul> |
| Power Consumption      | ➤ Typical 24Vdc/50mA (max.24Vdc/100mA)                                                                    |
|                        | ➤ Operating temperature: 0°C to +50°C                                                                     |
|                        | ➤ Storage temperature: -20°C to +70°C                                                                     |
| Environment            | ➤ Humidity: 10% to 85% (Non-condensing)                                                                   |
|                        | ➤ Altitude: Max. 2000 meters                                                                              |
|                        | ➤ Pollution Degree 2(acc. to IEC 61131-2)                                                                 |
|                        | ➤ Indoor Use Only                                                                                         |
| Cooling method         | ➤ Ambient                                                                                                 |
| Mounting               | > any orientation, Wall Mount, DIN rail                                                                   |
| Metal Case Paint color | ➤ EGI Coating, Ivory color                                                                                |
| Size                   | > 136 x 80 x 37.5 mm(WxDxH)                                                                               |
| weight                 | ➤ About 365g                                                                                              |
| Certification          | ➤ KC,CE Class A                                                                                           |

NOTE: Not following the prescribed specifications may cause damage to the product.

DAINCUBE Corp. 7 / 21

# 5.2. IO

| Item                 |                  | Contents                                              |
|----------------------|------------------|-------------------------------------------------------|
| I/O Pov              | ver Supply       | ▶ 12~26Vdc                                            |
| I/O power            | consumption      | ➤ Typical 24Vdc/50mA (max.24Vdc/100mA)                |
| I/O Co               | nnections        | ➤ 8-PIN 3.5 mm terminal * 4 (I/O): Reverse Protection |
| I/O State            | e indicators     | ➤ LED display (Green)                                 |
| Number of circ       | cuits per common | ➤ 16 /common                                          |
| Digital In           | Input Voltage    | ➤ Logic 0 : 6.5VDC (Max)                              |
| Digital III          |                  | ➤ Logic 1 : 8.5VDC (Min)                              |
| Digital out          | Load Voltage     | > 11~30 V <sub>DC</sub> ,                             |
| (NPN)                | Load Current     | > 500mA/ch (sink) @ 25°C, 350mA/ch (sink) @ 60°C      |
| Isolatio             | on method        | ➤ Photo coupler isolation                             |
| Response Delay Time  |                  | > 100μs                                               |
| Isolation Resistance |                  | > Over 100MΩ                                          |
| Isolatio             | on Voltage       | > 3750 Vrms (min)                                     |

### 5.3. EtherCAT

| Item                     | Contents                                            |
|--------------------------|-----------------------------------------------------|
| Communication protocol   | ➤ Dedicated protocol for EtherCAT                   |
| Data Transfer Medium     | Cat.5e SFTP cable (Min),Cat.7 SFTP RJ-45 plug (Min) |
| Communication Distance   | ➤ Max.100 m (100BASE-TX)                            |
| Communication Cycle Time | ➤ 250 us(Max)                                       |
| Data Transfer Rates      | ➤ 100 Mbps                                          |

# 6. Appearance

# 6.1. Interface configuration

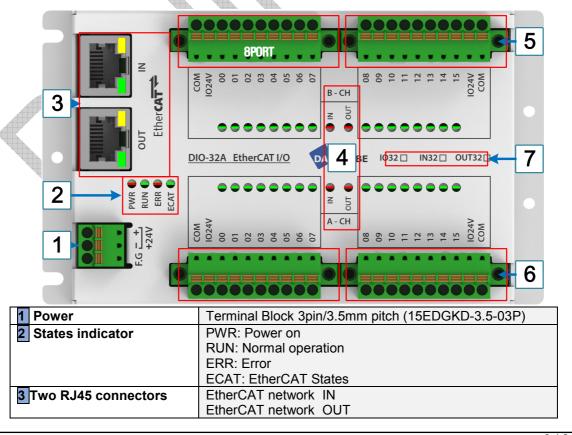

DAINCUBE Corp. 8 / 21

| 4 Type indication of IO                                     | IN or OUT type indication                     |
|-------------------------------------------------------------|-----------------------------------------------|
| 5 B-CH                                                      | Terminal 10pin/3.5mm Pitch (15EDGKDM-3.5-10P) |
| <b>6 A-CH</b> Terminal 10pin/3.5mm Pitch (15EDGKDM-3.5-10P) |                                               |
| 7 Product model (V mark) DIO32: 16-ch input / 16-ch output  |                                               |
| IN32: 32-ch input                                           |                                               |
|                                                             | OUT32: 32-ch output                           |

[Figure 6.1] DIO-32A Appearance

NOTE: The Ethernet cable must be used the industrial EtherCAT dedicated cable.

### 6.1.1. Power

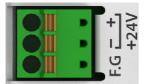

| Item    | Contents     |
|---------|--------------|
| +(+24V) | Power IN     |
| -(+24V) | GROUND       |
| F.G     | Earth ground |

### 6.1.2. States indicator

When the power is input, the built-in MCU checks each function and turns on each LED.

| LED                                                                                                    | Description                                                                                                    |  |  |
|----------------------------------------------------------------------------------------------------|----------------------------------------------------------------------------------------------------|--|--|
| PWR                                                                                                    | ➤ The system power is turned on                                                                                        |  |  |
| RUN                                                                                                    | <ul> <li>ON: Normal</li> <li>Blinking: Initialization, function check, waiting for communication connection</li> </ul> |  |  |
| <b>ERR</b> → ON: H / W failure.   → Blinking: Error occurred during operation. Ex) Removing a communication |                                                                                                    |  |  |
| ECAT                                                                                                    | ➤ EtherCAT State Indicator                                                                                             |  |  |

#### ■ EtherCAT State Indicator

| LED          | Status           | Condition                        |
|--------------|------------------|----------------------------------|
| Off          | Init             | INIT = Initialization state.     |
| Blinking     | Pre-Operational  | PREOP = Pre-Operational state.   |
| Single flash | Safe-Operational | SAFEOP = Safe-Operational state. |
| On           | Operational      | OP = Operational state.          |

### 6.1.3. I/O Terminal

| Type   | Signal | Contents             |
|--------|--------|----------------------|
|        | COM    | Common: Power Or GND |
| INPUT  | IO24V  | Not connected        |
|        | 00~15  | 16 IN Port           |
|        | COM    | Ground               |
| OUTPUT | IO24V  | Output Power: +24Vdc |
|        | 00~15  | 16 Out Port          |

DAINCUBE Corp. 9 / 21

#### 6.2. Dimension

■ Appearance Dimensions: 136 mm x 80 mm x 23.5mm (L x W x H)

All dimensions are in millimeters.

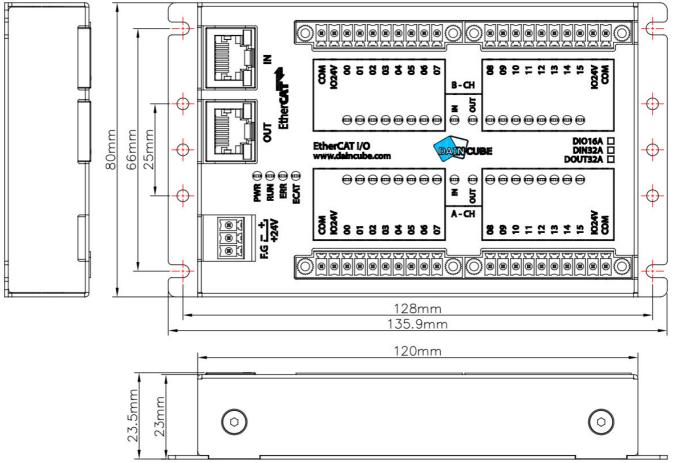

[Figure 6.2] DIO-32A Appearance Dimensions

# 7. Install the product

Be sure to turn off the power before wiring. When repairing or replacing, be sure to turn off the power.

# 7.1. Product opening and inspection

This product has passed the performance test and defect inspection before shipment. As soon as you receive the product, check for physical damage or defective product during shipment. If any damage or defect is found, contact the place of purchase or our company immediately.

NOTE: If repackaging is required, please keep the original packing materials.

### 7.2. Mounting

Before installing the product, please consider the electrical specifications and environment for safe operation. The input power (DC + 24V) should be a clean control power separate from the machine's motor power. Be sure to install the AC power with a certain distance from the AC power or the motor. The installation of the DIO-32A should be firmly and firmly secured so that it will not fall or fall.

DAINCUBE Corp. 10 / 21

### 7.2.1. Mounting Holes

Four M3 sized tapped holes are required for mounting.

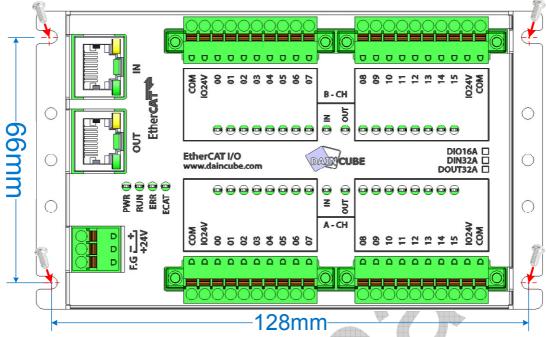

[Figure 7.1] Mounting holes position drawing

### 7.2.2. Din Rail mounting

- Mounting method using DIN rail adapter.
  - > Back side (vertical installation): DM-A35-35mm (Contact customer support)

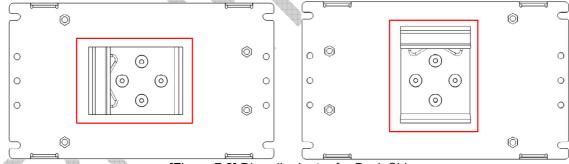

[Figure 7.2] Din-rail adapter for Back Side

> For floor (horizontal installation): PHOENIX 1201578

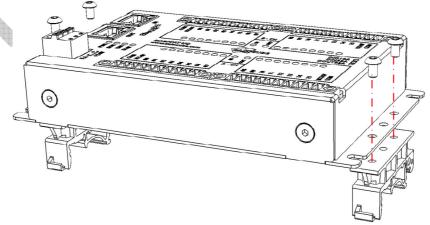

[Figure 7.3] Din-rail adapter for horizontal use

DAINCUBE Corp. 11/21

➤ DM-A35-35mm

First, hang part 1 of the Dain-rail adapter on the Dain-rail. Pull down the part2 and walk.

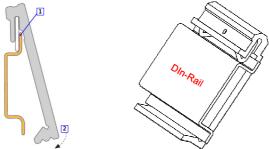

[Figure 7.4] DM-A35-35mm

### 7.3. EtherCAT connection

EtherCAT supports a variety of connection topologies including tree, daisy chain, star, and ring. The simplest connection method is to connect using the "daisy-chain" topology as shown below.

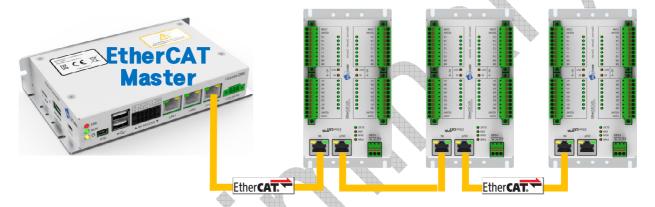

[Figure 7.5] EtherCAT daisy-chain connection

- Cautions when wiring the EtherCAT cable
  - The Ethernet cable must be used the industrial EtherCAT dedicated cable.
  - > Securely attach the connector of the EtherCAT cable. It causes severe problem in case of a faulty.
  - Make sure that the EtherCAT cable is at least 10 cm away from the power line or inductive noise.
  - ➤ Never disconnect the EtherCAT cable during operation.

#### 7.3.1. EtherCAT cable

- Recommended specification for EtherCAT cable
  - Cable Minimum recommended: CAT.5e / 6 SFTP or higher
  - ➤ Plug: STP CAT.5e RJ-45 8P8C (Metal Housing)

**⚠ Cautions:** Be sure to connect shield between cable and plug.

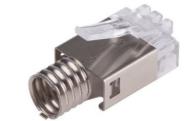

[Figure 7.6] STP CAT.5e Metal plug

DAINCUBE Corp. 12 / 21

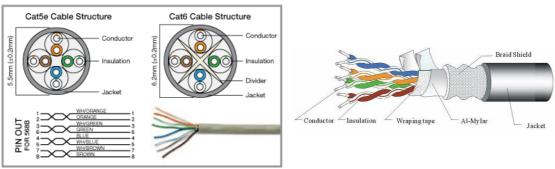

[Figure 7.7] CAT5E-SFTP, Cat6-SFTP Cable

### ■ Straight through patch

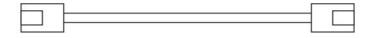

| Pin No.           | Wire color      | Wire color      | Pin No.          |
|-------------------|-----------------|-----------------|------------------|
| 1                 | White-Green     | White-Green     | 1                |
| 2                 | Green           | Green           | 2                |
| 3                 | White-Orange    | White-Orange    | 3                |
| 4                 | Blue            | Blue            | 4                |
| 5                 | White-Blue      | White-Blue      | 5                |
| 6                 | Orange          | Orange          | 6                |
| 7                 | White-Brown     | White-Brown     | 7                |
| 8                 | Brown           | Brown           | 8                |
| Connector<br>hood | Shielded wire * | Shielded wire * | Connecto<br>hood |

<sup>\*</sup> Connect the shielded wire of the cable to the connector hood at both ends of the cable.

[Figure 7.8] 1:1 Cable Pin Configuration

# 7.4. EtherCAT Process Data Object

This chapter describes the DIO-32A EtherCAT communication specifications.

# 7.4.1. DIO-32A-IO: 16-ch input/16-ch output(NPN)

#### ■ Input 16

| Index | Sub-Index | BitLen | Bit Position | Name              |
|-------|-----------|--------|--------------|-------------------|
| 6000h | 1         | 8      | 0 ~ 7        | User Input 1 ~8   |
|       | 2         | 8      | 0 ~ 7        | User Input 9 ~ 16 |
|       | 3         | 8      | 0 ~ 7        | Reserved          |
|       | 4         | 8      | 0 ~ 7        | Reserved          |

#### ■ Output 16

| Index | Sub-Index | BitLen | Bit Position | Name               |
|-------|-----------|--------|--------------|--------------------|
| 7000h | 1         | 8      | 0 ~7         | User Output 1 ~ 8  |
|       | 2         | 8      | 0 ~7         | User Output 9 ~ 16 |
| 7000h | 3         | 8      | 0 ~7         | Reserved           |
|       | 4         | 8      | 0 ~7         | Reserved           |

DAINCUBE Corp. 13 / 21

### 7.4.2. DIO-32A-IN: 32-ch input

#### ■ Input 32

| Index | Sub-Index | BitLen | Bit Position | Name               |
|-------|-----------|--------|--------------|--------------------|
| 6000h | 1         | 8      | 0 ~ 7        | User Input 1 ~8    |
|       | 2         | 8      | 0 ~ 7        | User Input 9 ~ 16  |
| 6000h | 3         | 8      | 0 ~ 7        | User Input 17 ~ 24 |
|       | 4         | 8      | 0 ~ 7        | User Input 25 ~ 32 |

#### ■ Output 0

| Index | Sub-Index | BitLen | Bit Position | Name     |
|-------|-----------|--------|--------------|----------|
| 7000h | 1         | 8      | 0 ~7         | Reserved |
|       | 2         | 8      | 0 ~7         | Reserved |
| 7000h | 3         | 8      | 0 ~7         | Reserved |
|       | 4         | 8      | 0 ~7         | Reserved |

### 7.4.3. DIO-32A-OUT: 32-ch output (NPN)

#### ■ Input 0

| Index  | Sub-Index | BitLen | Bit Position | Name     |
|--------|-----------|--------|--------------|----------|
| 00001- | 1         | 8      | 0 ~ 7        | Reserved |
|        | 2         | 8      | 0 ~ 7        | Reserved |
| 6000h  | 3         | 8      | 0 ~ 7        | Reserved |
|        | 4         | 8      | 0~7          | Reserved |

#### ■ Output 32

| Index  | Sub-Index |         | BitLen | Bit Position | Name                |
|--------|-----------|---------|--------|--------------|---------------------|
|        | 1         |         | 8      | 0 ~7         | User Output 1 ~8    |
| 7000h  | 2         | <b></b> | 8      | 0 ~7         | User Output 9 ~ 16  |
| 700011 | 3         | 4       | 8      | 0~7          | User Output 17 ~ 24 |
|        | 4         |         | 8      | 0 ~7         | User Output 25 ~ 32 |

# 7.5. Isolated Digital Input

- Digital Input module is composed of 8 Port units and supports both bidirectional inputs.
- > Supports both NPN and PNP connections.

▲ Cautions: Input module does not use IO24V terminal.

DIO-32A supports both PNP and NPN input methods.

Connect to GND common or POWER common according to PNP and NPN method.

The sensor type determines whether to use PNP (COM-) or NPN (COM +).

#### ■ NPN Connection Examples (Power common)

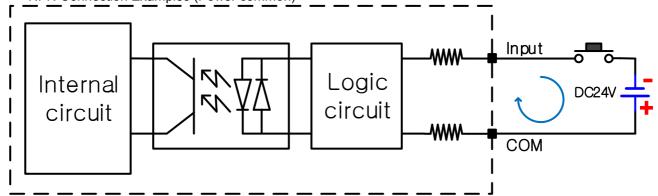

DAINCUBE Corp. 14 / 21

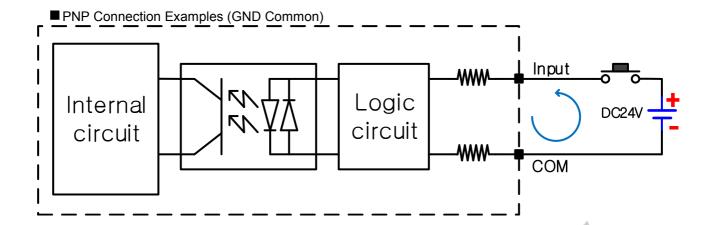

### 7.6. Isolated Digital Output

Each output port is composed of NPN type 16Port unit.

The maximum sink current per output is 350mA.

If a current higher than the allowable current is required, use an external part such as a relay.

The output port is by default the output latch type.

Keep last output when communication connection is lost.

NOTE: The output must be configured as a common GND. Be sure to connect GND to COM terminal.

Connect the output power to the IO24V terminal.

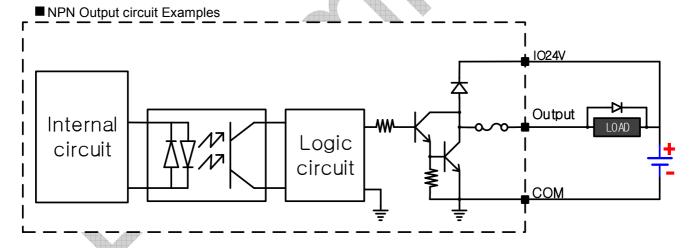

# 8. Wiring

# $\underline{\Lambda}$

### **POINTS OF CAUTION**

- Do not install cables (power supply, input, communication) close to noise sources (relay drive cable, high frequency line, etc.).
- Do not bind these cables together with those in which noises are present. Do not install them in the same duct.

### 8.1. Power

- The input power source should be a clean source with a voltage variation rate within ± 5%.
- Power lines are twisted a densely as possible, and should be connected as short as possible.

DAINCUBE Corp. 15 / 21

- Please use power with less Noise between lines and ground.
- If Noise is more or larger, use an isolation transformer or Noise Filter.
- Power-line should be used the thickest (2mm or more). So that no voltage fluctuations.
- Separate the motor wiring and the DC power and signal line wiring as far as possible. Please drop as possible over 100mm.
- Please separate the DC24V line from the motor line.
- Lightning-proof Surge absorber should be used to safety from such as lightning strikes and surges. Install the surge protector.

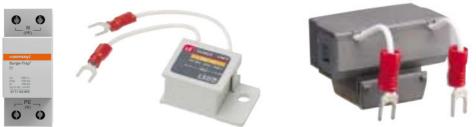

[Figure 8-1] Surge absorber

Note: Surge absorber should be selected to allow the voltage is higher than the maximum input voltage.

#### 8.2. Noise Filter

■ EMI: Electro Magnetic Interference ■ EMS: Electro Magnetic Susceptibility

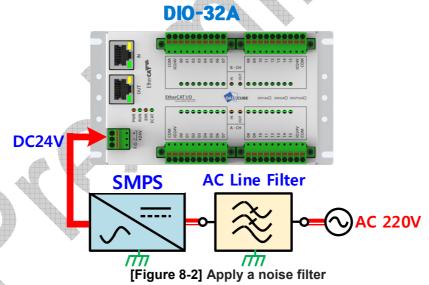

- Noise Filter must be installed on AC220V line. Motor noise so that it does not directly affect.
- Electronic components are caused the problems such as short lifetime or a deterioration or malfunction because of intense noise.

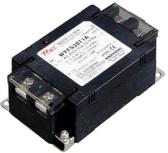

[Figure 8-3] AC noise filter

DAINCUBE Corp. 16 / 21

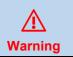

Make sure the AC filter capacitor safety (PE) ground and connected correctly. You can avoid injury and / or damage to the equipment.

Note: The filter is an essential element of protection against electromagnetic disturbance Filters prevent emitted interference acting on the power line and vice versa.

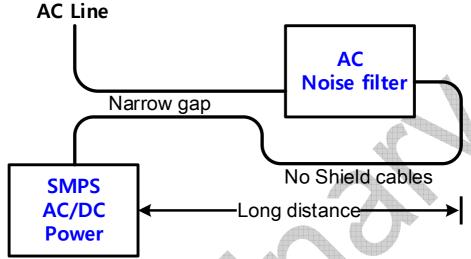

[Figure 8-4] Noise filter incorrect installation

The supply cable to the noise filter and outgoing cables from the noise filter must not run parallel to each other (see illustration):

## 8.3. Method wiring

- (1) Signal and communication cables is placing a high-voltage cable or power line over a distance of 10cm, please not affected by the noise and magnetic field
- (2) If possible use separate ducts for power cables and control lines.
- (3) All cable should be the Shield cable.

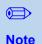

According to the NFPA79 approved by the United States, when the shielded wire is not used for wiring between a servo amplifier and a servo motor, the wiring must be insulated from wiring of other control or signal circuits. (Example: 100 mm or more for 20 A or less)

#### (4) Minimizing the loops

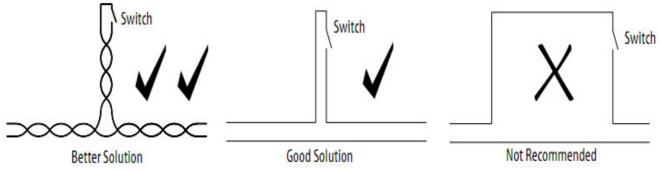

[Figure 8-5] Avoiding loops in wiring designs

Note: Wires that form a loop make an efficient antenna. Run feed and return wires together rather than allowing a loop to form. Twisting the pair further reduces the antennae effects and can significantly reduce EMI.

DAINCUBE Corp. 17 / 21

#### (5) Excess cable

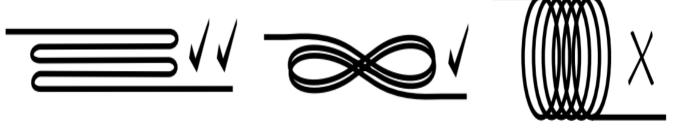

Better solution

Good solution
[Figure 8-6] Excess cable treatment

Not recommended

#### (6) Cabling instructions:

- ➤ Do not coil excess cable of different types (for example, motor power and feedback) together. An efficient transformer is formed at HF.
- Cable lengths should ideally be trimmed to fit the application.
- ➤ If excess cable cannot be trimmed, it should be laid in an 'S' or figure eight pattern (refer to the figure below).

#### (7) Ferrite core

■ Ferrite core turn

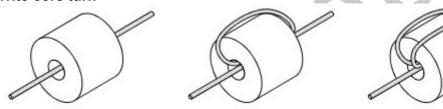

Passing through once

Passing through twice

Passing through three times

[Figure 8.7] Ferrite core turn

Note: Using ferrite cores, increase the maximum number of turns around the ferrite for optimum results.

# 8.4. Earthing

- The F.G pin in a circle Connector must be wired to the F.G terminal of the SMPS.
- Earth pin on LAN1 and LAN2 is a signal Shield.
- Earth wire should be used more than 2 mm.
- The length of the ground line is as short as possible.
- AC Power Earth and control system Ground are must be isolated.

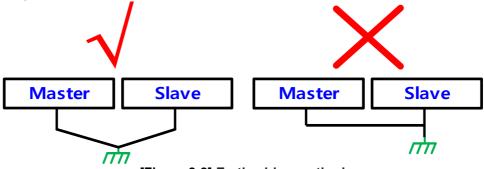

[Figure 8-8] Earth wiring methods

DAINCUBE Corp. 18 / 21

# 9. Package

# 9.1. Packing list

The package configuration of DIO-32A is shown below.

### ■ Basic parts

| Item                                    | Item Photo |                                  | Quantity |
|-----------------------------------------|------------|----------------------------------|----------|
| DIO-32A-IN<br>DIO-32A-OUT<br>DIO-32A-IO |            | Basic configuration  ✓ Main part | 1        |

■ Option and accessories Parts

| Item                                 | photo | Description | Quantity |
|--------------------------------------|-------|-------------|----------|
| DIN Rail adapters<br>PHOENIX 1201578 |       | Option      | 2        |
| DIN Rail adapters<br>DM-A35-35mm     |       | *Option     | 1        |

[Table 9-1] Packing list

Note: Please make sure there are no missing parts of the items listed in the checklist above

Note: Available for individual purchase by package

# 9.2. Packaging & Labels

■ Packing product: 1Box = 1Product x 10ea

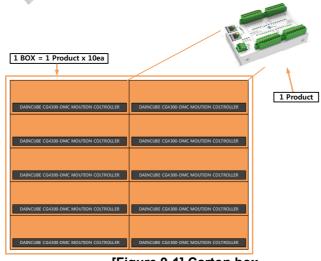

[Figure 9-1] Carton box

DAINCUBE Corp. 19 / 21

### 10. General care and maintenance

Your device is a product of superior design and craftsmanship and should be treated with care.

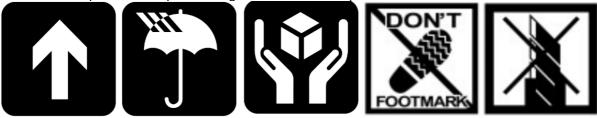

The following suggestions will help you.

- Keep the device dry. Precipitation, humidity, and all types of liquids or moisture can contain minerals that will corrode electronic circuits. If your device does get wet, allow it to dry completely.
- Do not use or store the device in dusty, dirty areas. Its moving parts and electronic components can be damaged.
- Do not store the device in hot areas. High temperatures can shorten the life of electronic devices, damage cable, and warp or melt certain plastics.
- Do not store the device in cold areas. When the device returns to its normal temperature, moisture can form inside the device and damage electronic circuit boards.
- Do not attempt to open the device.
- Do not drop, knock, or shake the device. Rough handling can break internal circuit boards and fine mechanics.
- Do not paint the device. Paint can clog the moving parts and prevent proper operation.
- Unauthorized modifications or attachments could damage the device and may violate regulations governing radio devices.

### 10.1. Cleaning

For cleaning the DIO-32A, use a soft cloth dampened with a small amount of water or a mild cleaning agent.

### 11. EC directives and standards

The list of safety standards on the robot. This section does not cover the safety design methods and safety equipment installation.

### 11.1. EC directives

2006/42/EC Directive for the safety of machinery with the application MD 2006/42/EC 2004/108/EC EMC directive 2011/65/EC RoHS directive

#### 11.2. Standards

EN ISO 12100: Safety of machinery - General principles for design - Risk assessment and risk reduction

EN ISO 13849-1: Safety of machinery, safety related parts of control systems

-Part 1: General principles for design

EN ISO 13850: Safety of machinery - Emergency stop - Principles for design

EN ISO 10218-1: Robots for industrial environments - Safety requirements - Part1 Robot

EN ISO 9787: Robots and robotic devices -- Coordinate systems and motion nomenclatures

EN ISO 9283: Manipulating industrial robots, performance criteria, and related test methods

EN ISO 13732-1: Ergonomics of the thermal environment - Part 1

EN 61000-6-4(2007+A1:2011): Terminal disturbance voltage, Radiated disturbance

EN 61000-3-2:2014: Harmonic Distortion

EN 61000-3-3:2013: Voltage fluctuations & flicker

EN 61000-6-2:2005: Include below test types

EN 61000-4-2:2009: Electrostatic discharge

EN 61000-4-3:2006 +A1:2008+A2:2010: Radiated, radio-frequency, electromagnetic field

DAINCUBE Corp. 20 / 21

EN 61000-4-4:2004 +A1:2010: Electrical fast transient / burst

EN 61000-4-5:2006: Surge

EN 61000-4-6:2009: Conducted disturbances, induced by radio-frequency fields

EN 61000-4-8:2010: Power frequency magnetic field

EN 61000-4-11:2004: Voltage dips, short interruptions and voltage variations

#### Korea Standard

KN 61000-6-3: Conducted tests (mains port), electromagnetic conduction test (communication ports)

KN 14-1 : Discontinuous disturbance test

KN 61000-6-3: Electromagnetic radiation test

KN 61000-6-1, KN 61000-4-2: Electrostatic discharge immunity test

KN 61000-6-1, KN 61000-4-3: Radiated RF electromagnetic field immunity test

KN 61000-6-1, KN 61000-4-4: EFT/ Burst immunity test

KN 61000-6-1, KN 61000-4-5: Surge immunity test

KN 61000-6-1, KN 61000-4-6: Conducted immunity test

KN 61000-6-1, KN 61000-4-8: Power frequency magnetic field immunity test

KN 61000-6-1, KN 61000-4-11: Voltage drop and momentary power failure immunity test

### 12. Reference list

A list of installation related reference materials. Please refer to the documents below for more details.

- Mitsubishi -EMC Installation Guidelines for General-Purpose AC Servo.
- YASKAWA: AC Servo Drive Technical Manual
- LS Industrial Systems: AC Servo Drive user's Manual 4
- Control Techniques: Motor Drives Installer's Guide.
- DELTA: EMC Standard Installation Guide for AC Motor Drives.
- Electrical design method considering EMC
- Rockwell Automation : Servo Drive Installation

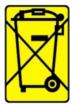

Check the local regulations for disposal of electronic products.

This symbol on the product or on its packaging indicates that this product must not be disposed of with your other household waste.

Instead, it is your responsibility to dispose of your waste equipment by handing it over to a designated collection point for the recycling of waste electrical and electronic equipment. The separate collection and recycling of your waste equipment at the time of disposal will help to conserve natural resources and ensure that it is recycled in a manner that protects human health and the environment. For more information about where you can drop off your waste equipment for recycling, please contact your local city office, your household waste disposal service or the shop where you purchased the product.

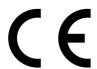

We hereby declare that the product is in compliance with the essential requirements and other relevant provisions of European Directive 2014/30/EC(The Electromagnetic Compatibility Directive).

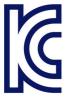

We hereby declare that the product is in compliance with the essential requirements and other relevant provisions of Korea Directive (EMC standards)

Standard: Information Communication equipment such notice with regard to the assignment and management of the laboratory

DAINCUBE Corp. 21 / 21